## **INSTRUCTIVO DE USO SISTEMA DE RESERVAS SERVICIOS DE ALIMENTACIÓN ESPECIAL BIENESTAR ESTUDIANTIL COORDINACIÓN SERVICIOS DE ALIMENTACIÓN 2023**

#### **1. GENERALIDADES**

#### SERVICIOS DE ESPECIALES DE ALIMENTACION

Con el apoyo del División de servicio de información (DSI) se ha puesto en funcionamiento el sistema institucional de reservas que le permite a las Unidades Académico Administrativas mejorar su experiencia al solicitar productos, menú, eventos o atención de servicios de alimentación.

En adelante, la coordinación de servicios de alimentación (CSA) eliminara la recepción de solicitudes de pedido/servicios por vía telefónica, personal o electrónica (correo) para quienes cancelen desde un Fondo Especial.

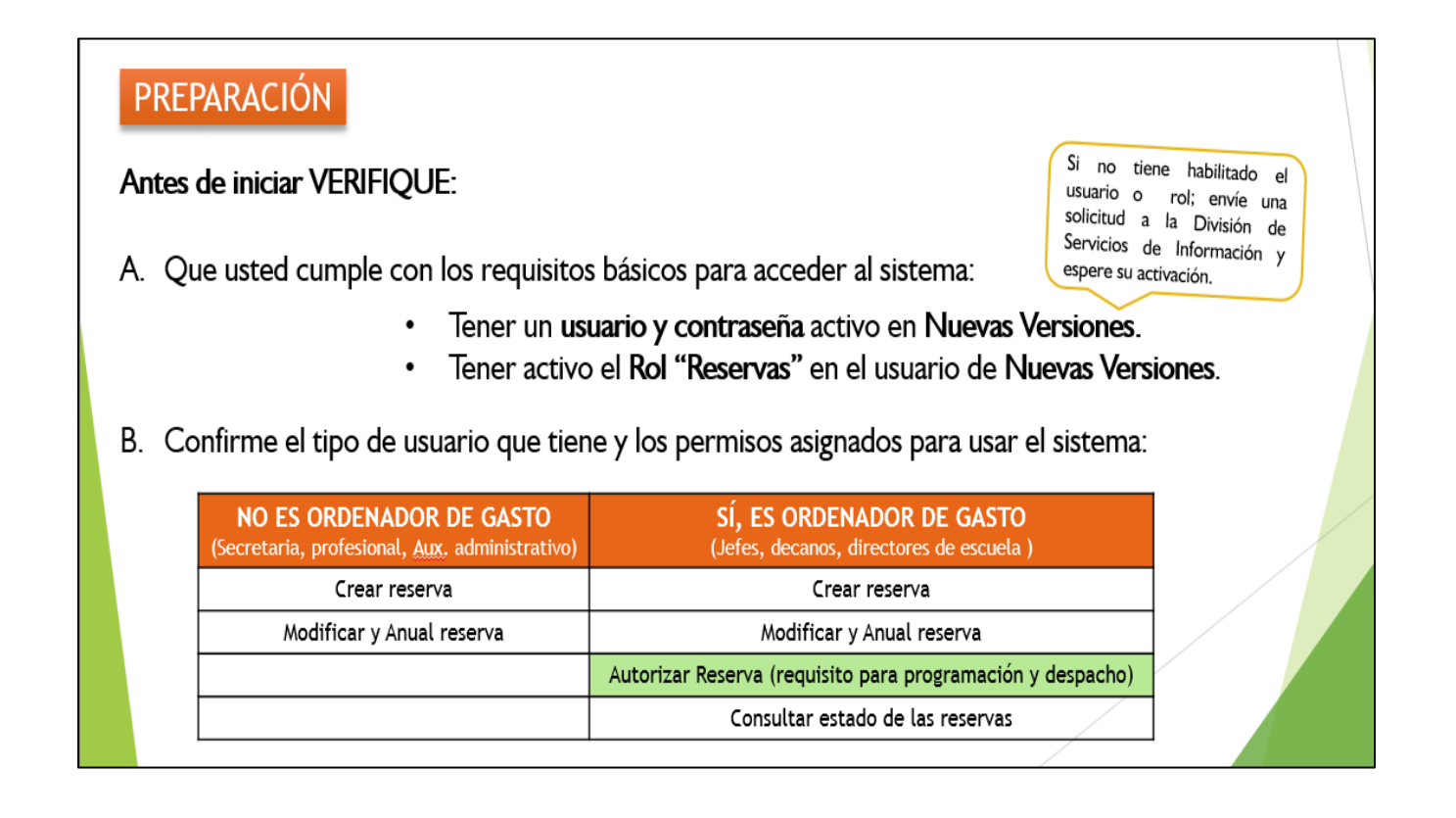

# PLANEACIÓN DE LA SOLICITUD

Solicite sus pedidos y servicios con la **ANTERIORIDAD** mínima sugerida.

Informe de inmediato al ordenador de gasto para que realice la autorización de la reserva una vez recibida y aprobada por la Sección; a fin de iniciar la programación y ejecutar el despacho.

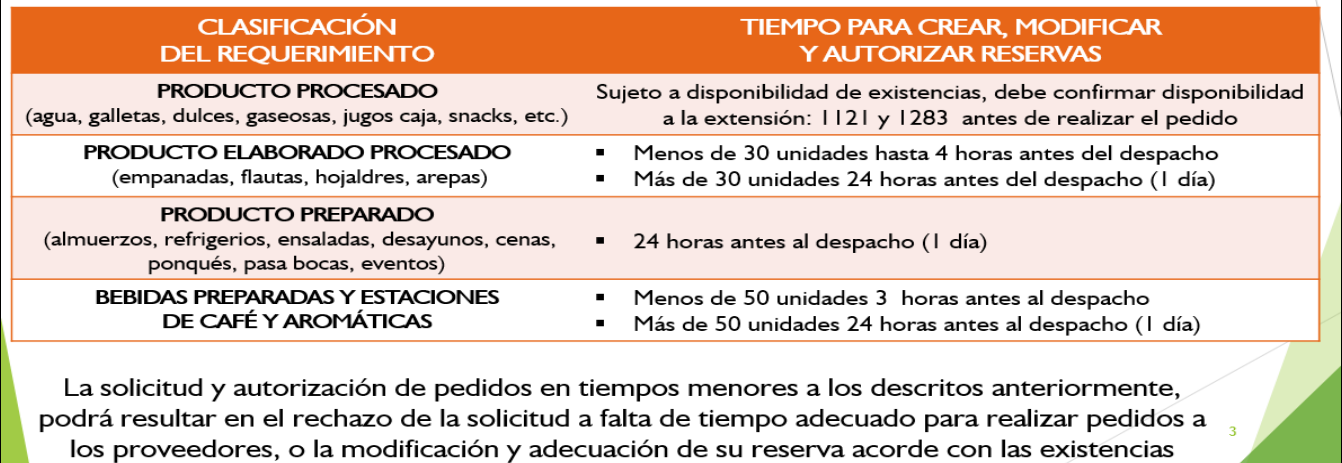

#### PROCEDIMIENTO PARA REALIZAR RESERVAS

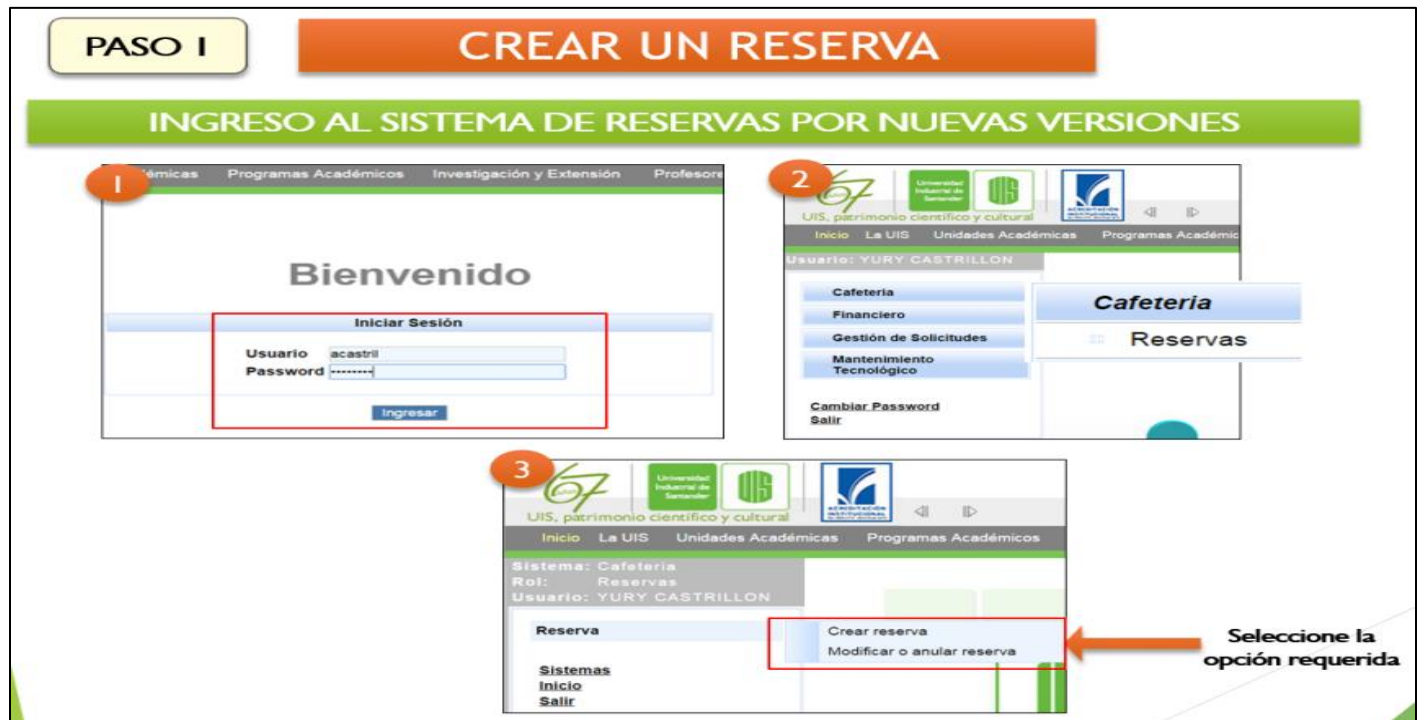

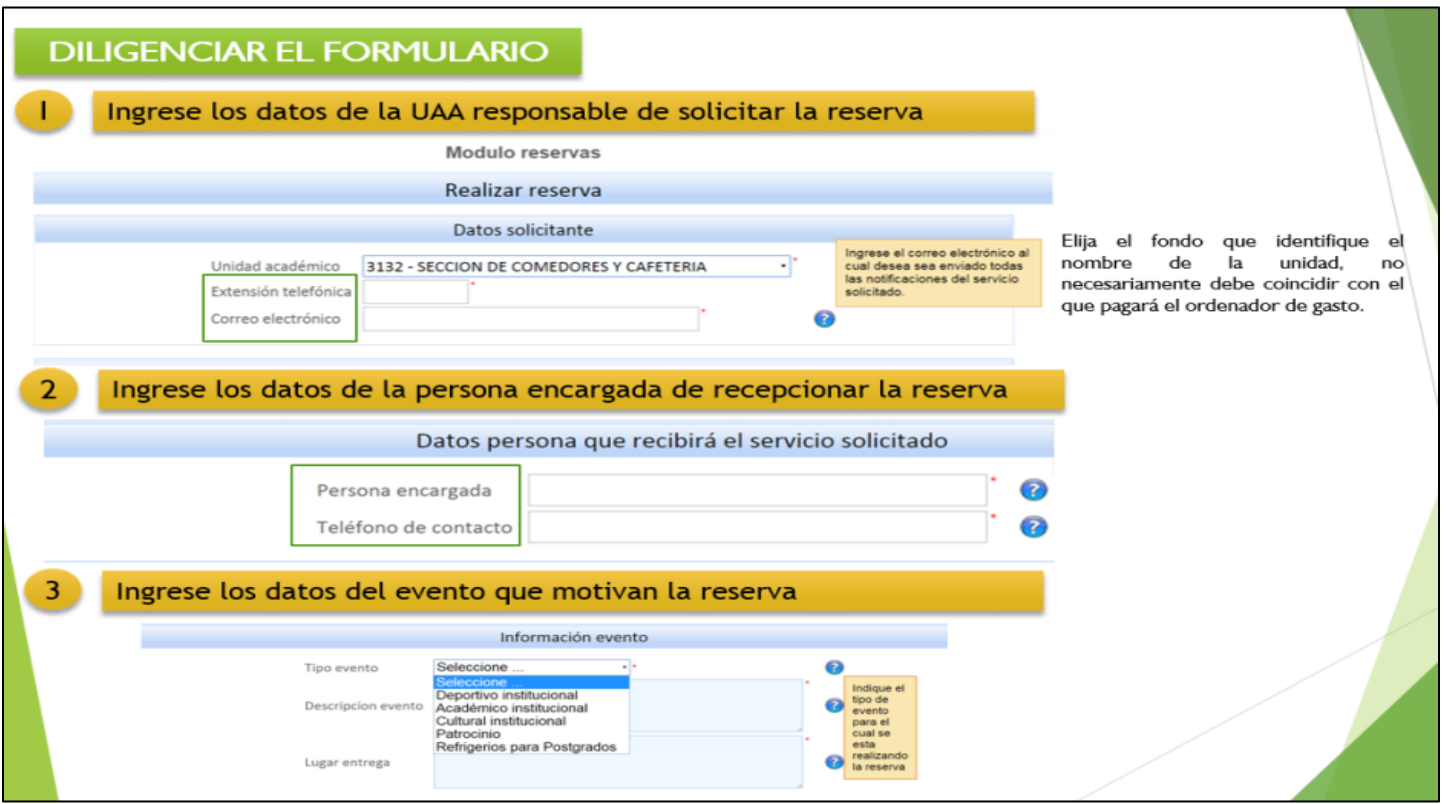

Nota: Estimado usuario, tenga en cuenta que se realizan procedimientos distintos para pedir productos (4) y para pedir menús (5)

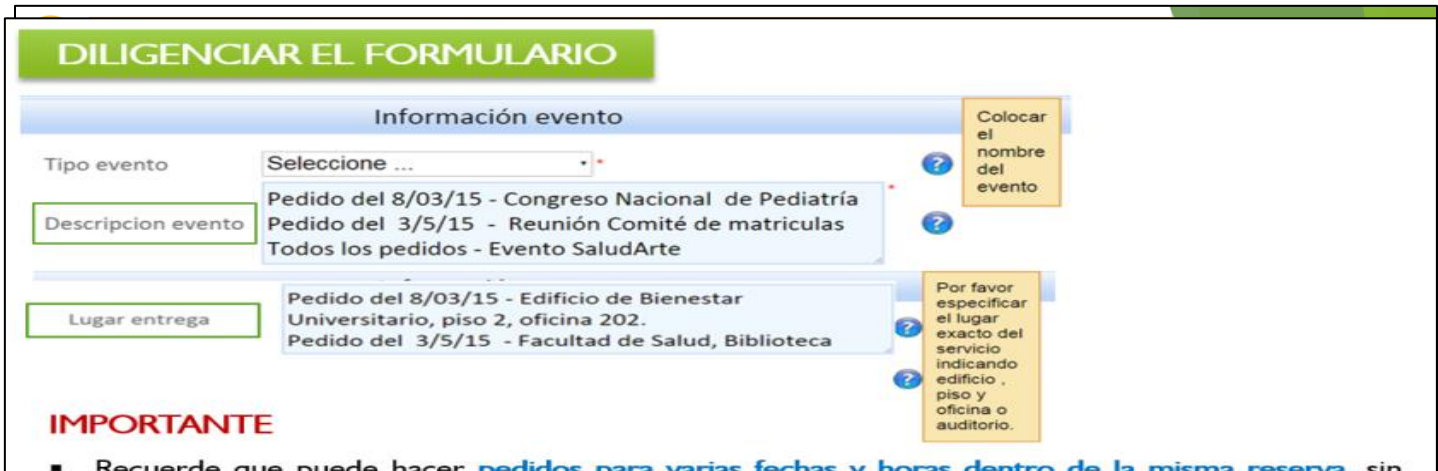

- uede had embargo; al realizar la solicitud, por favor discrimine en la casilla observaciones claramente a que lugar debe ser dirigido cada pedido.
- Por favor, ingrese los datos completos y en el orden del formulario; así mismo recuerde detallar los aspectos relacionados con la descripción del evento y el lugar de entrega por fecha, tal como se presenta en el ejemplo.
- El funcionamiento exitoso del sistema requiere que usted diligencie en orden la totalidad de ítems.
- Como en cualquier sistema pueden presentarse fallas en el servidor, por tanto le solicitamos borrar el historial y actualizar la pagina en situaciones de falla.

### PASO<sub>2</sub>

# APROBACIÓN DE RESERVA

Usted recibirá un correo por parte de la Sección Comedores y Cafetería describiendo el estado de su reserva

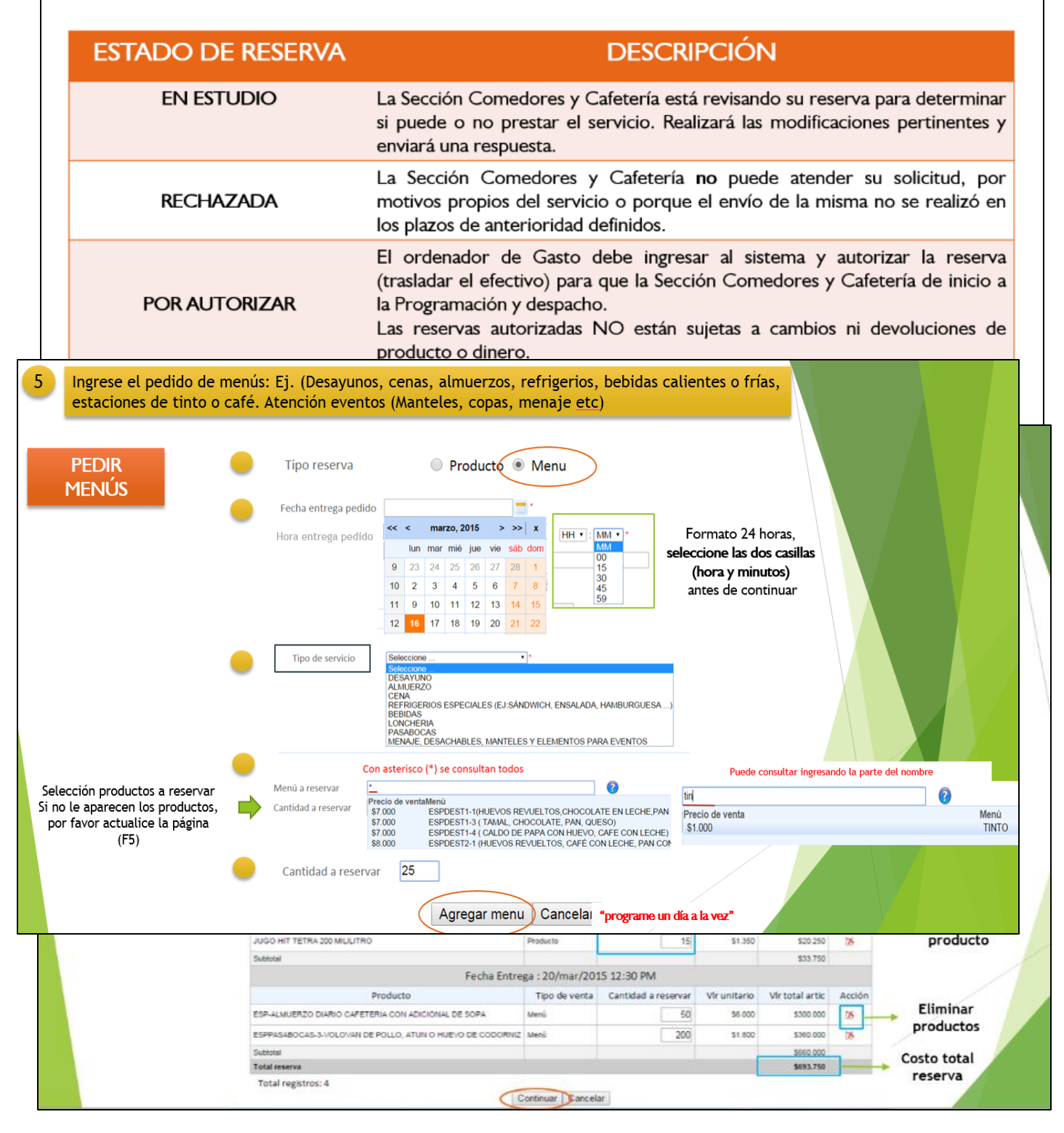

Nota: Estimado usuario, tenga en cuenta que, una vez aprobada la reserva, se debe generar a la mayor prontitud la autorización por el ordenador de gasto a fin de iniciar la programación y despacho.

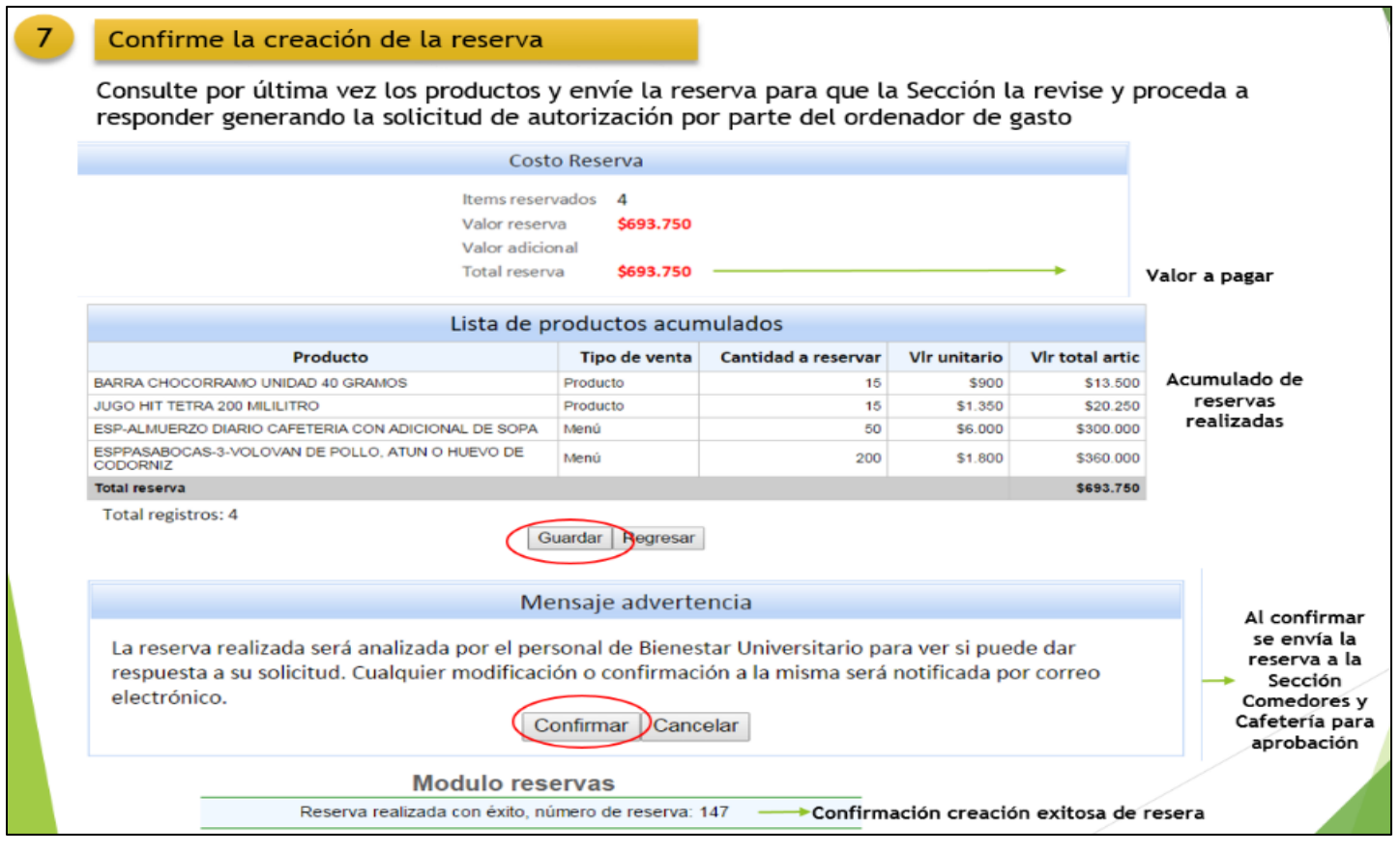

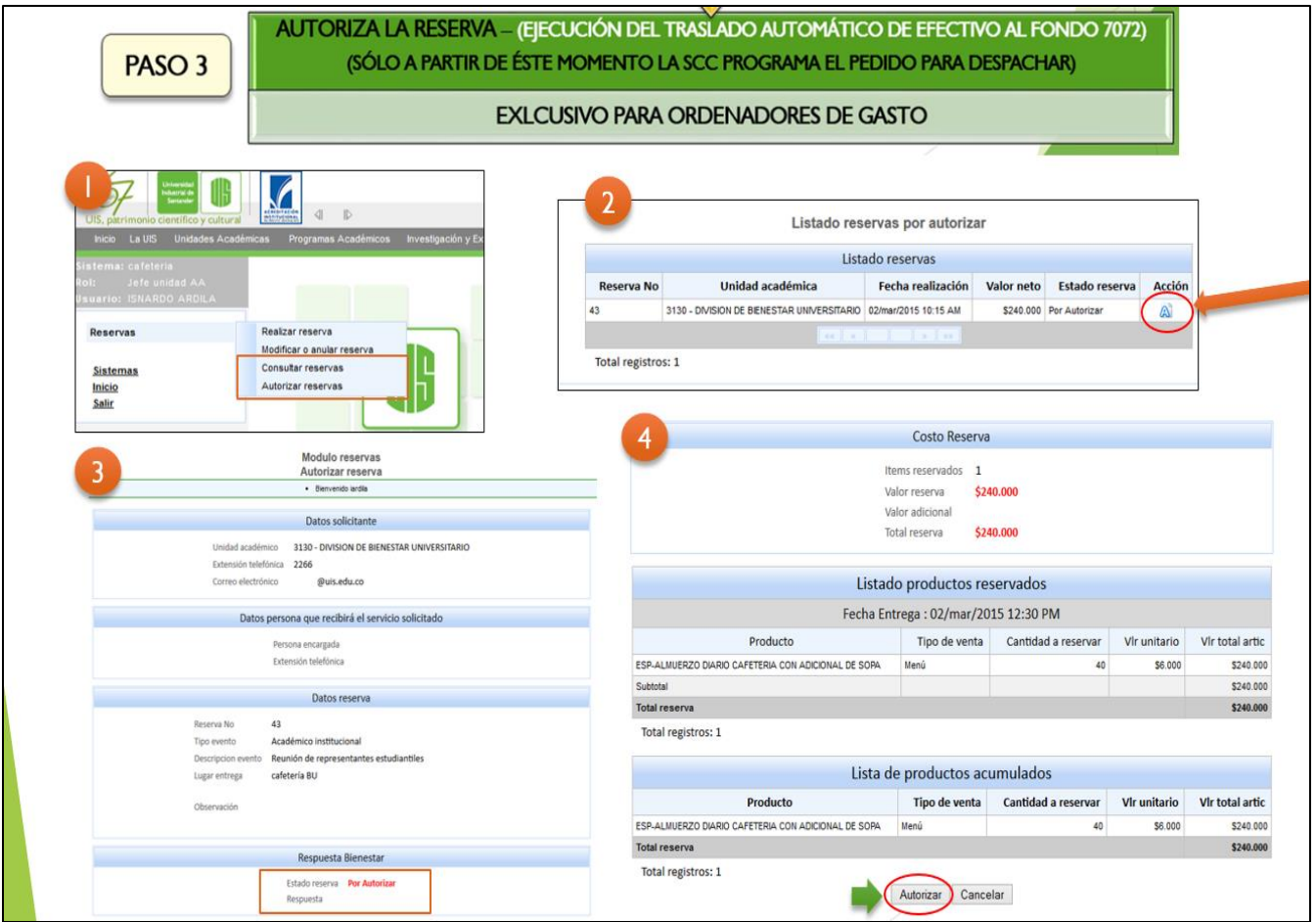

Nota: Únicamente con la confirmación de la autorización por parte del ordenador de gasto se efectuará la programación y despacho del servicio, por ello la misma debe ser inmediata a la solicitud de pedido.

El traslado de fondo debe realizarse desde un fondo especial al fondo 7072 de la Coordinación Servicios de Alimentación.

#### **IMPORTANTE**

- Recuerde cumplir con los tiempos de anterioridad de pedido para evitar solicitudes rechazadas por parte de la coordinación.
- Recuerde no modificar sus reservas en periodos menores a los señalados.
- Notifique al ordenador de gasto todas las solicitudes realizadas a fin de que las revise y autorice con la mínima anterioridad requerida para iniciar la programación de su pedido.
- Le solicitamos la mayor descripción y detalle posible en la casilla de observaciones, para así prestar un excelente servicio.
- Enviaremos mensajes recordándole su compromiso de autorizar reservas pendientes a fin de poder programarlas y despacharlas.
- Si no se realiza la autorización de las reservas solicitadas, el sistema bloqueará la posibilidad de realizar una nueva reserva.
- Cualquier inquietud con la función "autorizar reserva" por parte del ordenador de gasto debe comunicarse con la División Servicios de Información a la extensión 1386 o al correo [edwinggm@uis.edu.co](mailto:edwinggm@uis.edu.co)